```
其它功能 孙小芹 2008-12-10 发表
```

```
IX3000产品SAN资源的复制基本配置
```

```
一 组网需求:
```

```
进行复制的两台IX3000存储之间网络已连通。
```

```
二 组网图:
```

```
无
```

```
三 配置步骤:
```

```
本案例适用于IX3000 V1R1版本。
```

```
1 检查复制环境
```
复制的应用环境已搭建,两台存储控制器的复制链路已连通;

```
存储控制器上复制License已添加;
```
管理员用户可以通过NeoStor控制台同时登录两台存储控制器; 目标服务器上有足够的空间,用于存放副本磁盘和快照资源;

```
2 启用复制
```
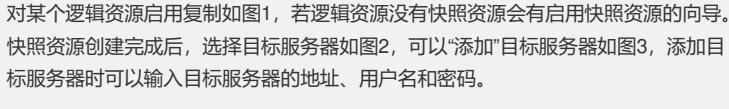

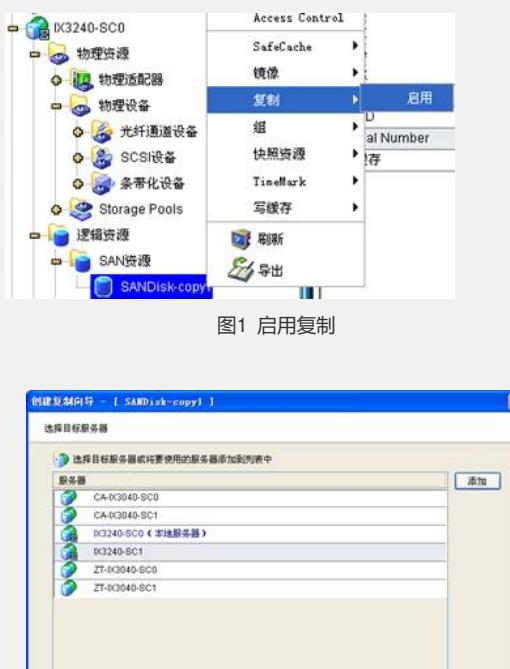

图2 选择目标服务器

点击 "下一步" 微读

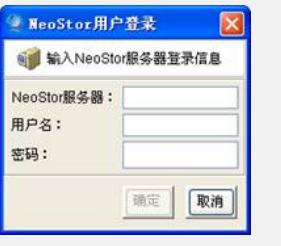

图3 添加目标服务器

3 设置复制参数

。

目标服务器信息中输入目标服务器IP地址,建议使用控制器的业务口进行复制,如图4

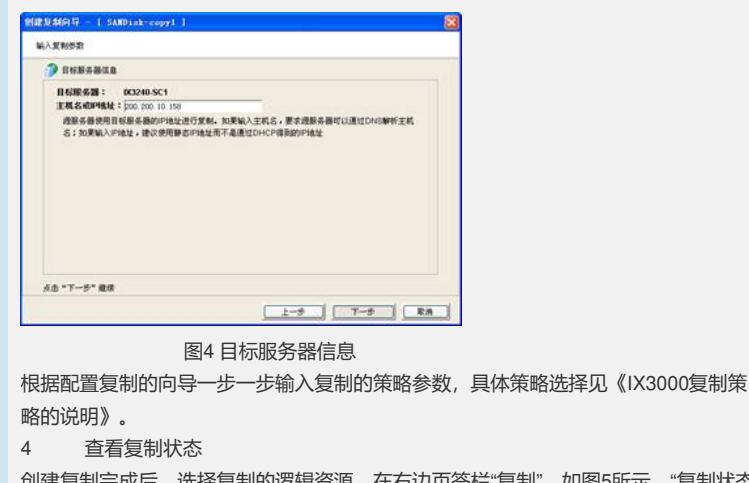

创建复制完成后,选择复制的逻辑资源,在右边页签栏"复制",如图5所示。"复制状态 "为"正常"说明复制正常,若为"新建"或"未复制"则说明复制关系已配置但还没进行复制

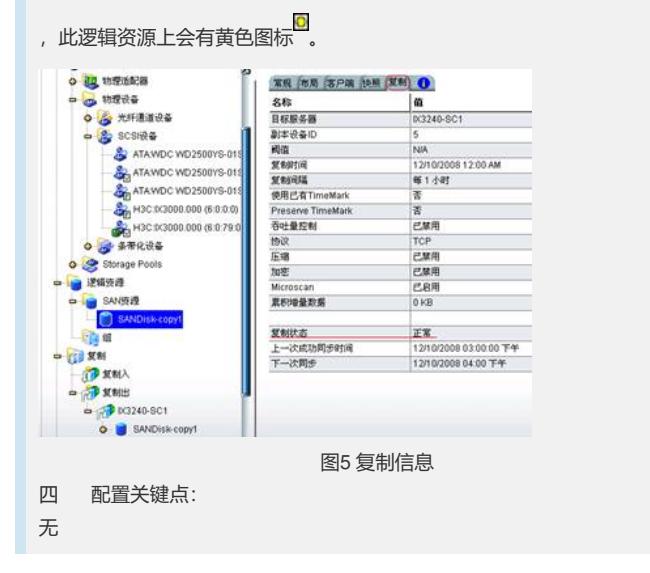